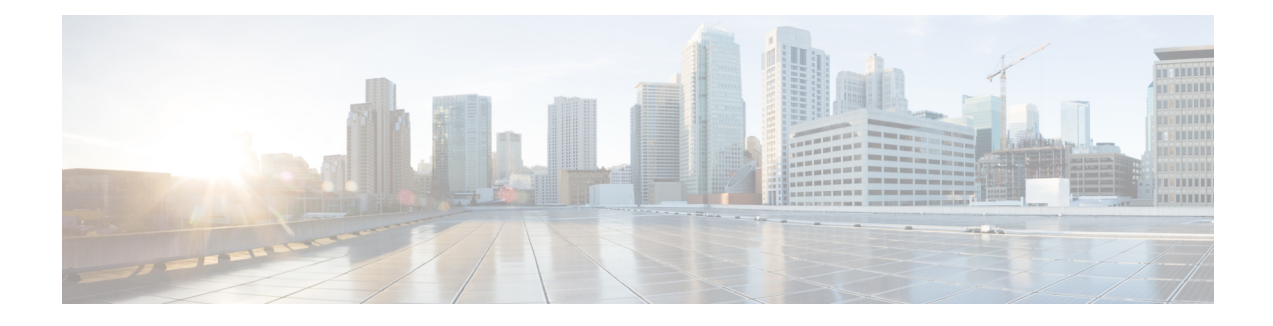

# **Multicast Overlay Routing**

The Cisco SD-WAN multicast overlay implementation extends native multicast by creating a secure optimized multicast tree that runs on top of the overlay network.

The Cisco SD-WAN multicast overlay software uses Protocol Independent Multicast Sparse Mode (PIM-SM) for multicasting traffic on the overlay network. PIM-SM builds unidirectional shared trees rooted at a rendezvous point (RP), and each multicast group has one shared tree that is rooted at a single RP. Once a shared tree has been built such that a last-hop router learns the IP address for the multicast source, the router engages in a switchover from the shared tree to initiate the construction of a source (or shortest-path) tree. The source tree uses the lowest metric path between the source and last-hop router, which may be entirely, partially, or not at all congruent with the shared tree.

- [Supported](#page-0-0) Protocols, on page 1
- Traffic Flow in [Multicast](#page-2-0) Overlay Routing, on page 3
- [Configure](#page-5-0) Multicast Overlay Routing, on page 6
- Multicast Routing CLI [Reference,](#page-13-0) on page 14

## <span id="page-0-0"></span>**Supported Protocols**

Cisco SD-WAN overlay multicast network supports the Protocol Independent Multicast (PIM) and Internet Group Management Protocol (IGMP) and multicast template configurations on all the platforms.

### **PIM**

Viptela overlay multicast supports PIM version 2 (defined in RFC 4601 ), with some restrictions.

On the service side, the Viptela software supports native multicast. A vEdge router appears as a native PIM router and establishes PIM neighborship with other PIM routers at a local site. To properly extend multicast treesinto the overlay network, a vEdge router may require othersupporting routersin a localsite. If aPIM-SM RP is required at a site, that function must be provided by a non-Viptela router, because the vEdge router currently has no native support for the rendervouz point functionality. Receivers residing downstream of a vEdge router can join multicast streams by exchanging IGMP membership reports directly with the device, and no other routers are required. This applies only to sites that have no requirement for supporting local sources or PIM SM rendezvouz points.

On the transport side, PIM-enabled vEdge routers originate multicast service routes (called multicast autodiscover routes),sending them via OMP to the vSmart controllers. The multicast autodiscover routes indicate whether the router has PIM enabled and whether it is a replicator. If the router is a replicator and the

load threshold has been configured, this information is also included in the multicast autodiscover routes. Each PIM router also conveys information learned from the PIM join messages sent by local-site multicast-enabled routers, including multicast group state, source information, and RPs. These routes assist vEdge routers in performing optimized joins across the overlay when joining existing multicast sources.

vEdge routers support PIM source-specific mode (SSM), which allows a multicast source to be directly connected to the router.

#### **PIM Scalability Information**

When configuring PIM, the following scalability limits apply:

- Any single vEdge router supports a maximum of 1024 multicast state entries. Note that a (\*,G) and an (S,G) for the same group count as two entries.
- The 1024 multicast state entries are shared across all configured VPNs on a single vEdge router.
- Each state entry can contain a maximum of 64 service-side entries and a maximum of 256 transport-side entries in its outgoing interface list (OIL).

#### **Rendezvous Points**

The root of a PIM multicast shared tree resides on a router configured to be a rendezvous point (RP). Each RP acts as the RP and the root of a shared tree (or trees) for specific multicast group ranges. In the Viptela overlay network, RPs are non-Viptela routersthat reside in the local-site network. The RPfunction istypically assigned to one or two locations in the network; it is not required at every site. vEdge routers do not currently support the RP functionality, so non-Viptela routers must provide this function in the applicable sites.

The Viptela software supports the auto-RP protocol for distributing RP-to-group mapping information to local-site PIM routers. With this information, each PIM router has the ability to forward joins to the correct RP for the group that a downstream IGMP client is attempting to join. Auto-RP updates are propagated to downstream PIM routers if such routers are present in the local site.

### **Replicators**

For efficient use of WAN bandwidth, strategic vEdge routers can be deployed and configured as replicators throughout the overlay network. Replicators mitigate the requirement for an ingress router to replicate a multicast stream once for each receiver.

As discussed above, replicators advertise themselves, via OMP multicast-autodiscover routes, to the vSmart controllers in the overlay network. The controllers then forward the replicator location information to the PIM-enabled vEdge routers that are in the same VPN as the replicator.

A replicator vEdge router receives streams from multicast sources, replicates them, and forwards them to multicast receivers. The details of the replication process are discussed below, in the section Multicast Traffic Flow through the Overlay Network.

A replicator istypically vEdge router located at a colo site or anothersite with a higher-speed, or a high-speed, connection to the WAN transport network.

### **Multicast Service Routes**

vEdge routers send multicast service routes to the vSmart controller via OMP. From these routes, the controller processes and forwards joins for requested multicast groups towards the source address as specified in the original PIM join message that helped originate the OMP multicast service route. The source address can be

either the IP address of an RP if the originating router is attempting to join the shared tree or the IP address of the actual source of the multicast stream if the originating router is attempting to join the source tree.

### **IGMP**

Cisco SD-WAN overlay multicast routing supports the Internet Group Management Protocol (IGMP) version 2 (defined in RFC 2236 ). Cisco vEdge devices use IGMP to process receiver membership reports for the hosts in a particular VPN and to determine, for a given group, whether multicast traffic should be forwarded and state should be maintained. vEdge routers listen for both IGMPv1 and IGMPv2 group membership reports.

## <span id="page-2-0"></span>**Traffic Flow in Multicast Overlay Routing**

Let's look at the high-level topology of the Cisco SD-WAN overlay network multicast solution to illustrate how traffic from multicast sources is delivered to multicast receivers. The topology contains five vEdge routers:

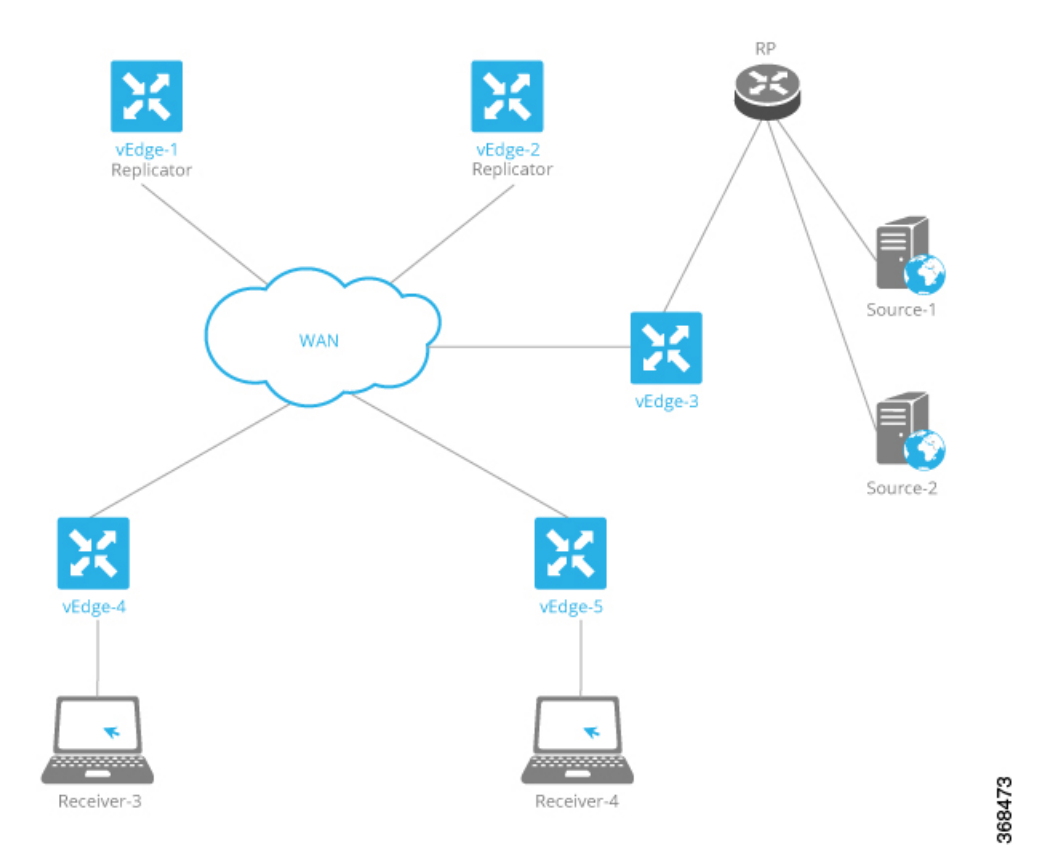

• vEdge router vEdge-3 is located at a site with two multicast sources, Source-1 and Source-2. This site also has a non-vEdge router that functions as a PIM-SM RP. Even though the vEdge-3 router is the ingress router for streams from these two multicast sources, it performs no packet replication. Instead, it forwards the multicast streams to replicators in the overlay network. The vEdge-3 router has learned the addresses of the replicators via OMP from a vSmart controller.

- vEdge routers vEdge-1 and vEdge-2 are two multicast replicators in the overlay network. Their job as replicators is to receive streams from multicast sources, replicate the streams, and then forward them to receivers. In this topology, the vEdge-3 router forwards the multicast streams from the two multicast sources in its local network to vEdge-1 or vEdge2, or both, and these routers then replicate and forward the streams to the receivers located in the local sites behind vEdge routers vEdge-4 and vEdge5. Which replicator receives a stream depends on the group address, the identity of the vEdge routers that joins that given group, and the current load of the replicator. The typical situation is that only a single replicator is replicating traffic for a given group, but this may vary depending on the physical scope of the given group.
- vEdge router vEdge4 is located at a site that has one multicast receiver, Receiver-3, which receives streams from Source-1 and Source-2.
- vEdge router vEdge5 is located at another site with one multicast receiver, Receiver-4. This receiver gets streams only from one source, Source-1.

Now, let's examine how multicast traffic flows from the sources to the receivers.

The two multicast sources, Source-1 and Source-2, send their multicast streams (the blue stream from Source-1 and the green stream from Source-2) to the RP. Because the destination IP addresses for both streams are at remote sites, the RP forwards them to vEdge-3 for transmission onto the transport/WAN network. vEdge-3 has learned from the vSmart controller that the network has two replicators, vEdge-1 and vEdge-2, and so forwards the two multicast streams to them, without first replicating the streams.

The two replicators have learned from a vSmart controller the locations of multicast receivers for the two streams. The vEdge-1 replicator makes one copy of the green stream and forwards it to vEdge-4, which in turns forwards it to the Receiver-3. The vEdge-2 replicator makes one copy of the green stream, which it forwards to vEdge-5 (from which it goes on to Receiver-4), and it makes two copies of the blue stream, which it forwarsa to vEdge-4 and vEdge-5 (and which they then forward to the two receivers).

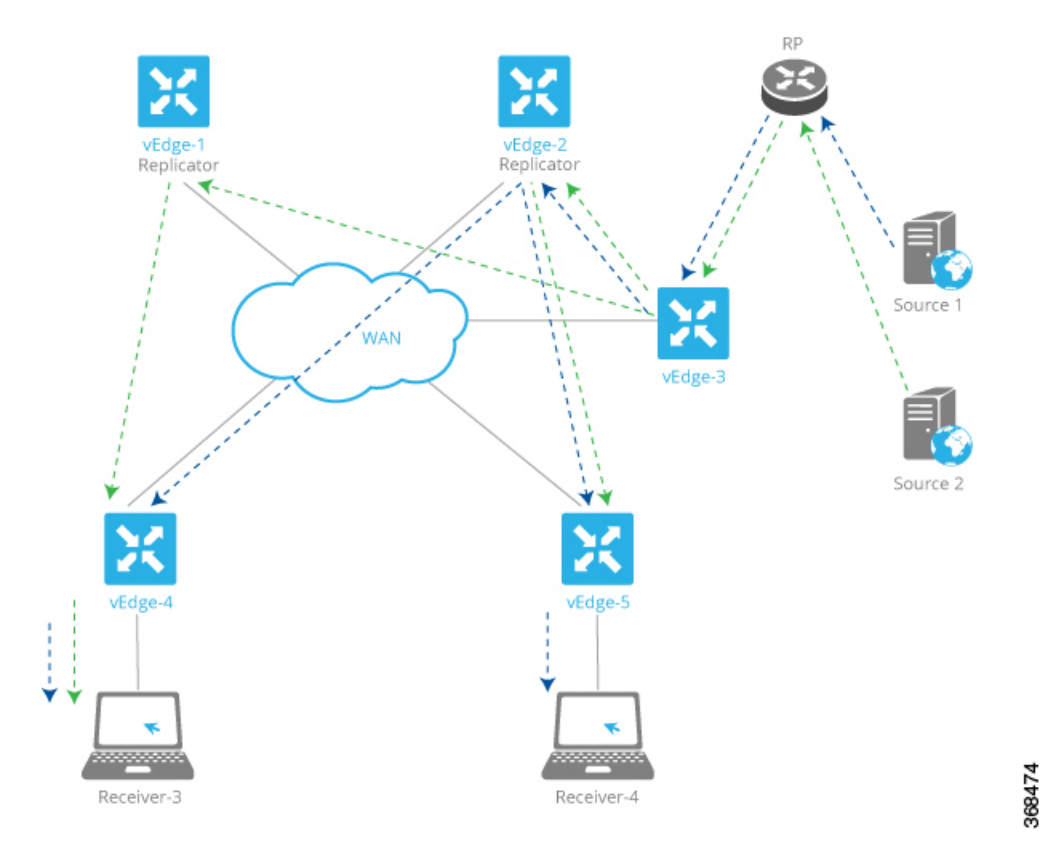

Now, let's look at the multicast configurations on the five vEdge routers:

- vEdge router vEdge-1 is a PIM replicator for a particular VPN. If we assume that no multicast sources, receivers, or RPs are located in its local network, the configuration of this router is simple: In the VPN, enable the replicator functionality, with the **router multicast-replicator local** command, and enable PIM, with the **router pim** command.
- vEdge router vEdge-2 also acts only as a replicator in the same VPN as vEdge-1, and you configure it with the same commands, **router multicast-replicator local** and **router pim**, when configuring the VPN. Each replicator can accept a maximum number of new PIM joins, and when this threshold value is reached, all new joins are sent to the second replicator. (If there is only one replicator, new joins exceeding the threshold are dropped.)
- vEdge router vEdge-4 runs PIM. You enable PIM explicitly on the service side within a VPN, specifying the service-side interface that connects to the multicast domain in the local network. So within the VPN, you include the **router pim interface** command. You can also enable auto-RP with the **router pim auto-rp** command. On the transport side, no explicit configuration is required. The vEdge router automatically directs multicast traffic—both OMP control plane messages and multicast streams—to VPN 0, which is the WAN transport VPN.
- vEdge router vEdge-5 is also configured to run PIM in the same way as vEdge-4: You configure the service-side interface name and RP information.

PIM must be enabled in the same VPN on all five of these vEdge routers so that the multicast streams can be transmitted and received.

## <span id="page-5-0"></span>**Configure Multicast Overlay Routing**

For any vEdge routers to be able to participate in the multicast overlay network, you configure PIM on those routers. You can optionally configure IGMP to allow individual hosts on the service side to join multicast groups within a particular VPN.

### **Limitations of Multicast Configuration**

You cannot configure the following for multicast overlay routing:

- Data policy
- Access lists
- Mirroring

### **Configure PIM Using vManage Templates**

Use the PIM template for all vEdge Cloud and vEdge router devices.

Configure thePIM Sparse Mode (PIM-SM) protocol using vManage templates so that a router can participate in the Viptela multicast overlay network:

- **1.** Create a PIM feature template to configure PIM parameters, as described in this topic.
- **2.** Optionally, create an IGMP feature template to allow individual hosts on the service side to join multicast groups within a particular VPN. See [Configure](#page-11-0) IGMP Using vManage Templates
- **3.** Optionally, create a Multicast feature template to configure a vEdge router to be a multicast replicator. See the Multicast help topic.
- **4.** Create a VPN feature template to configure parameters for the VPN that is running PIM. See the VPN help topic.

### **Create a PIM Feature Template**

- **1.** In vManage NMS, select **Configuration** > **Templates**.
- **2.** In the Device tab, click **Create Template**.
- **3.** From the Create Template drop-down, select **From Feature Template**.
- **4.** From the Device Model drop-down, select the type of device for which you are creating the template.
- **5.** Click the **Service VPN** tab located directly beneath the Description field, or scroll to the Service VPN section.
- **6.** Click the **Service VPN** drop-down.

Ш

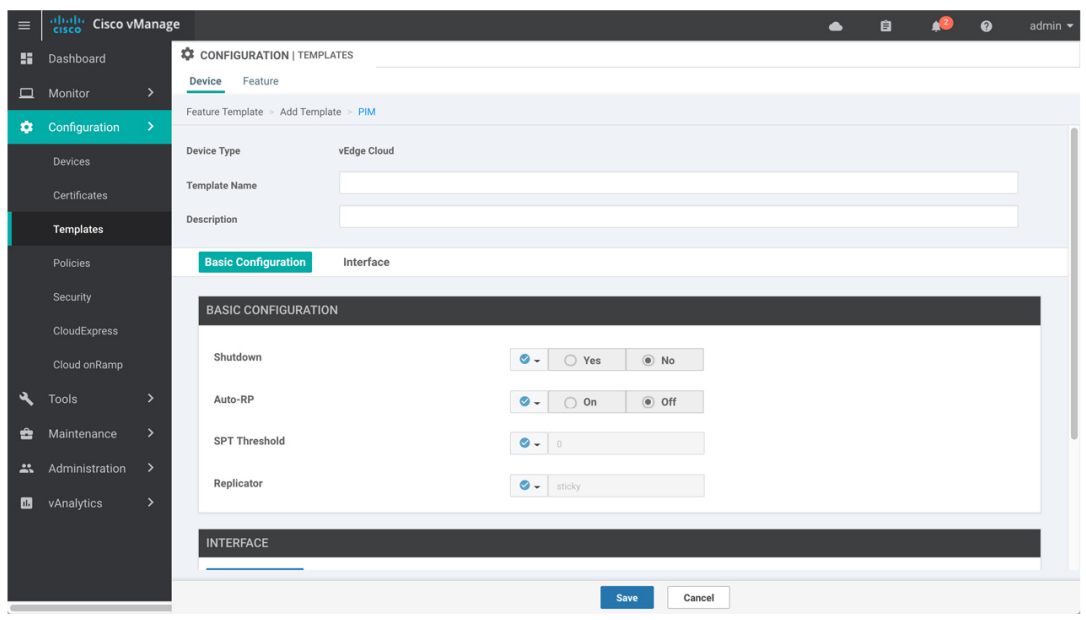

- **7.** Under Additional VPN Templates, located to the right of the screen, click **PIM**.
- **8.** From the PIM drop-down, click **Create Template**. The PIM template form is displayed. The top of the form contains fields for naming the template, and the bottom contains fields for defining PIM parameters.
- **9.** In the Template Name field, enter a name for the template. The name can be up to 128 characters and can contain only alphanumeric characters.
- **10.** In the Template Description field, enter a description of the template. The description can be up to 2048 characters and can contain only alphanumeric characters.

When you first open a feature template, for each parameter that has a default value, the scope is set to Default (indicated by a check mark), and the default setting or value is shown. To change the default or to enter a value, click the scope drop-down to the left of the parameter field and select one of the following:

369426

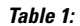

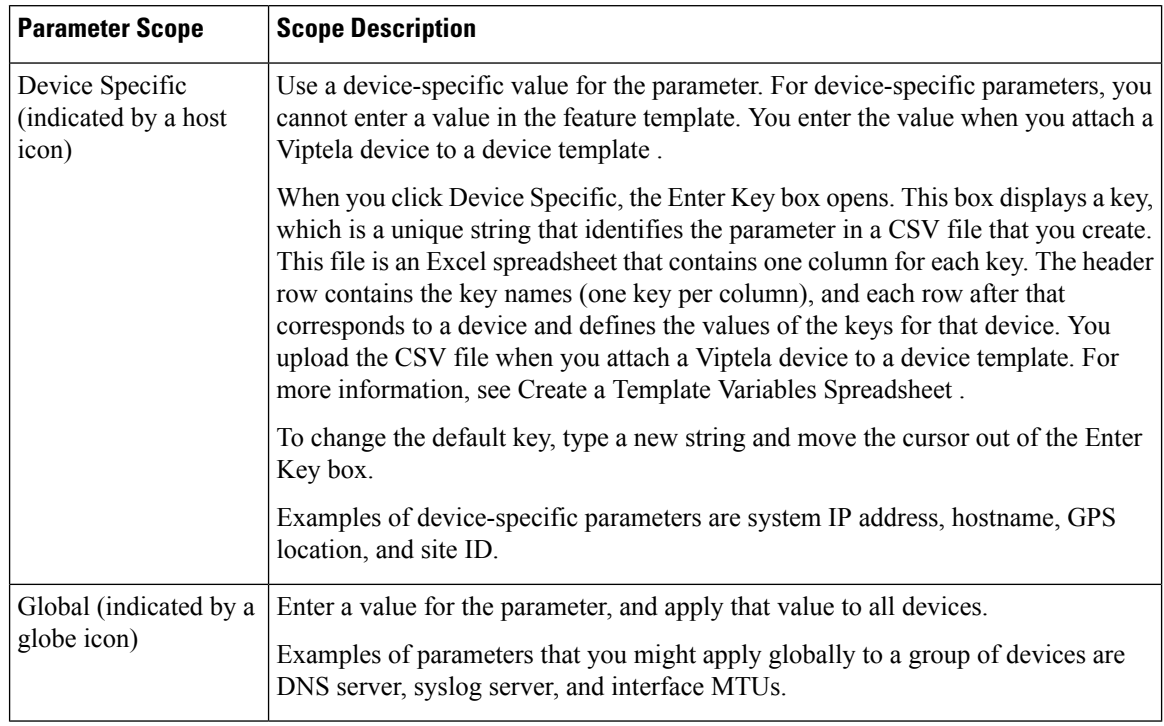

### **Configure Basic PIM**

To configure PIM, select the Basic Configuration tab and configure the following parameters. Parameters marked with an asterisk are required to configure PIM.

### **Table 2:**

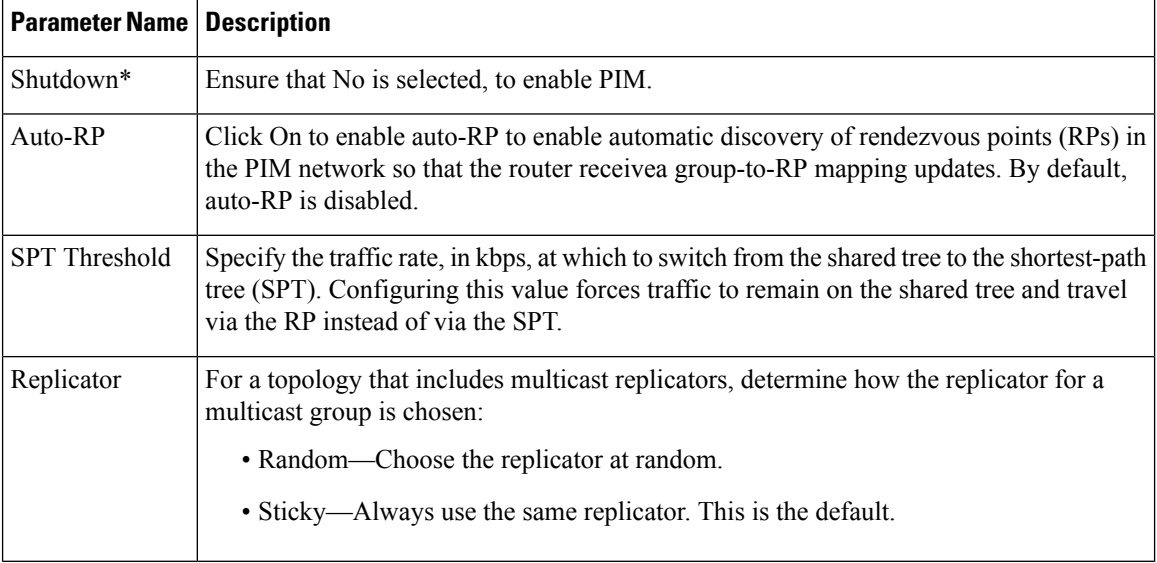

To save the feature template, click Save.

### **Configure PIM Interfaces**

If the router is just a multicast replicator and is not part of a local network that contains either multicast sources or receivers, you do not need to configure any PIM interfaces. The replicator learns the locations of multicast sources and receivers from the OMP messages it exchanges with the vSmart controller. These control plane messages are exchanged in the transport VPN (VPN 0). Similarly, other vEdge routers discover replicators dynamically, through OMP messages from the vSmart controller.

To configure PIM interfaces, select the Interface tab. Then click **Add New Interface** and configure the following parameters:

### **Table 3:**

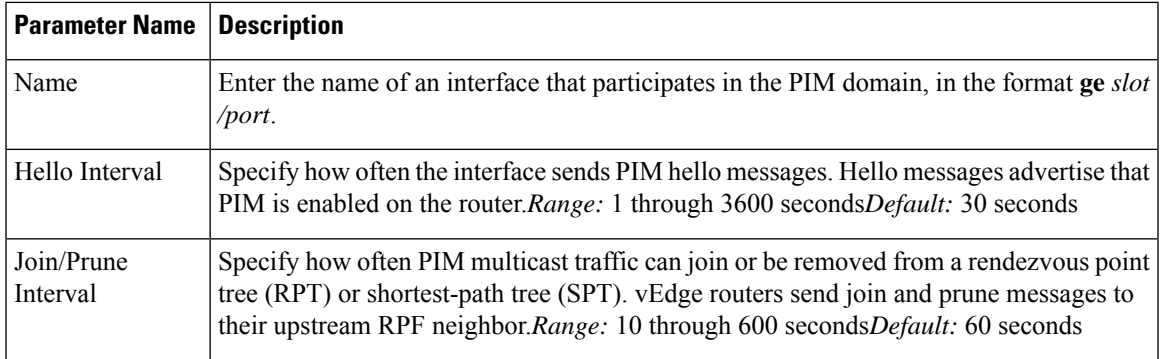

To edit an interface, click the pencil icon to the right of the entry.

To delete an interface, click the trash icon to the right of the entry.

To save the feature template, click Save.

### **Release Information**

### **Configure PIM Using CLI**

### **Enable PIM at a Site with Multicast Sources**

For a vEdge router located at a site that contains one or more multicast sources, you enable PIM on the service-side interface or interfaces. These are the interfaces that face the local-site network. You enable PIM per VPN, so you must configure PIM and PIM interfaces for all VPNs support multicast services. You cannot configure PIM in VPN 0 (the transport VPN facing the overlay network) or in VPN 512 (the management VPN).

For each VPN, you must configure the name of the service-side interface. You can optionally configure auto-RP to receive group-to-RP mapping updates.

To configure PIM at a site with multicast sources:

**1.** Configure a VPN for the PIM network:

vEdge(config)# **vpn** *vpn-id*

*vpn-id* can be any VPN number except VPN 0 (the transport VPN facing the overlay network) or VPN 512 (the management VPN).

**2.** Configure the interfaces in the VPN:

vEdge(config-vpn)# **interface** *interface-name* vEdge(config-interface)# **ip address** *prefix***/***length* vEdge(config-interface)# **no shutdown**

The interface names in the two **interface** names must be the same.

**3.** Configure PIM and the interfaces that participate in the PIM network:

```
vEdge(config-vpn)# router pim
vEdge(config-pim)# interface interface-name
vEdge(config-interface)# no shutdown
```
The interface name in the two **interface** commands must be the same.

**4.** Optionally, modify PIM timers on the interface. The default PIM hello interval is 30 seconds, and the default join/prune interval is 60 seconds.

```
vEdge(config-interface)# hello-interval seconds
vEdge(config-interface)# join-prune-interval seconds
```
The hello interval can be in the range of 1 through 3600 seconds. The join/prune interval can be in the range of 10 through 600 seconds.

**5.** Optionally, enable automatic discover of rendezvous points (RPs) in the PIM network:

```
vEdge(config-pim)# auto-rp
```
Here is an example of a PIM configuration on a vEdge router:

```
vpn 10
router
 pim
   interface ge1/1
     no shutdown
    auto-rp
```
#### **Enable PIM at a Site with Multicast Receivers**

For a vEdge router located at a site that contains one or more multicast receivers, you enable PIM on the service-side interface or interfaces (the interfaces facing the local-site network). You enable PIM per VPN, so you must configure PIM and PIM interfaces for all VPNs support multicast services.

For each VPN, you must configure the name of the service-side interface.

To configure PIM at a site with multicast receivers:

**1.** Configure a VPN for the PIM network:

vEdge(config)# **vpn** *vpn-id*

*vpn-id* can be any VPN number except VPN 0 (reserved for control plane traffic) or VPN 512 (the management VPN).

**2.** Configure PIM and the interfaces that participate in the PIM network:

```
vEdge(config-vpn)# router pim
vEdge(config-pim)# interface interface-name
```
**3.** Configure the interface used by PIM in the PIM VPN:

```
vEdge(config-vpn)# interface interface-name
vEdge(config-interface)# ip address prefix/length
vEdge(config-interface)# no shutdown
```
The interface names in the two **interface** names must be the same.

**4.** By default, a vEdge router joins the shortest-path tree (SPT) immediately after the first packet arrives from a new source. To force traffic to remain on the shared tree and travel via the RP instead of via the SPT, configure the traffic rate at which to switch from the shared tree to the SPT:

```
vEdge(config-vpn)# router pim spt-threshold kbps
```
The rate can be from 0 through 100 kbps.

**5.** In a topology that includes multicast replicators, the Cisco SD-WAN software, by default, uses the same replicator for a multicast group. You can have the software choose the replicator randomly:

```
vEdge(config-vpn)# router pim replicator-selection random
```
Here is an example of a PIM configuration on a vEdge router:

```
vEdge(config-vpn-2)# show full-configuration
vpn 2
 router
 pim
   interface ge0/7
  exit
 exit
 !
 interface ge0/7
 ip address 10.0.100.15/24
 no shutdown
 !
!
```
### **Configure a Multicast Replicator**

For a vEdge router that is a replicator, the configuration has two parts: you configure the router to be a replicator, and you enable PIM on each VPN that participates in a multicast domain.

To configure a replicator:

**1.** Configure a VPN for the PIM network:

```
vEdge(config)# vpn vpn-id
```
*vpn-id* can be any VPN number except VPN 0 (the transport VPN facing the overlay network) or VPN 512 (the management VPN).

**2.** Configure the replicator functionality on the local vEdge router:

vEdge(config-vpn)# **router multicast-replicator local**

**3.** On the transport side, a single vEdge router acting as a replicator can accept a maximum of 1024 (\*,G) and (S,G) joins. For each join, the router can accept 256 tunnel outgoing interfaces (OILs). To modify the number of joins the replicator can accept, change the value of the join threshold:

vEdge(config-router)# **multicast-replicator threshold** *number*

**4.** Enable PIM on each VPN that participates in a multicast domain:

```
vEdge(config)# vpn vpn-id
vEdge(config-vpn)# router pim
```
If the router is just a replicator and is not part of a local network that contains either multicast sources or receivers, you do not need to configure any interfacesin thePIM portion of the configuration. The replicator learns the locations of multicast sources and receivers from the OMP messages it exchanges with the vSmart controller. These control plane messages are exchanged in the transport VPN (VPN 0). Similarly,

369420

the other vEdge routers discover replicators dynamically, through OMP messages from the vSmart controller.

### <span id="page-11-0"></span>**Configure IGMP Using vManage Templates**

Use the IGMP template for all vEdge Cloud and vEdge router devices. Internet Group Management Protocol (IGMP) allows vEdge routers to join multicast groups within a particular VPN.

To configure IGMP using vManage templates:

- **1.** Create an IGMP feature template to configure IGMP parameters.
- **2.** Create the interface in the VPN to use for IGMP. See the VPN-Interface-Ethernet help topic.
- **3.** Create a VPN feature template to configure VPN parameters. See the VPN help topic.

### **Navigate to the Template Screen and Name the Template**

- **1.** In vManage NMS, select **Configuration** > **Templates**.
- **2.** In the Device tab, click **Create Template**.
- **3.** From the Create Template drop-down, select **From Feature Template**.
- **4.** From the Device Model drop-down, select the type of device for which you are creating the template.
- **5.** Click the **Service VPN** tab located directly beneath the Description field, or scroll to the Service VPN section.
- **6.** Click the **Service VPN** drop-down.

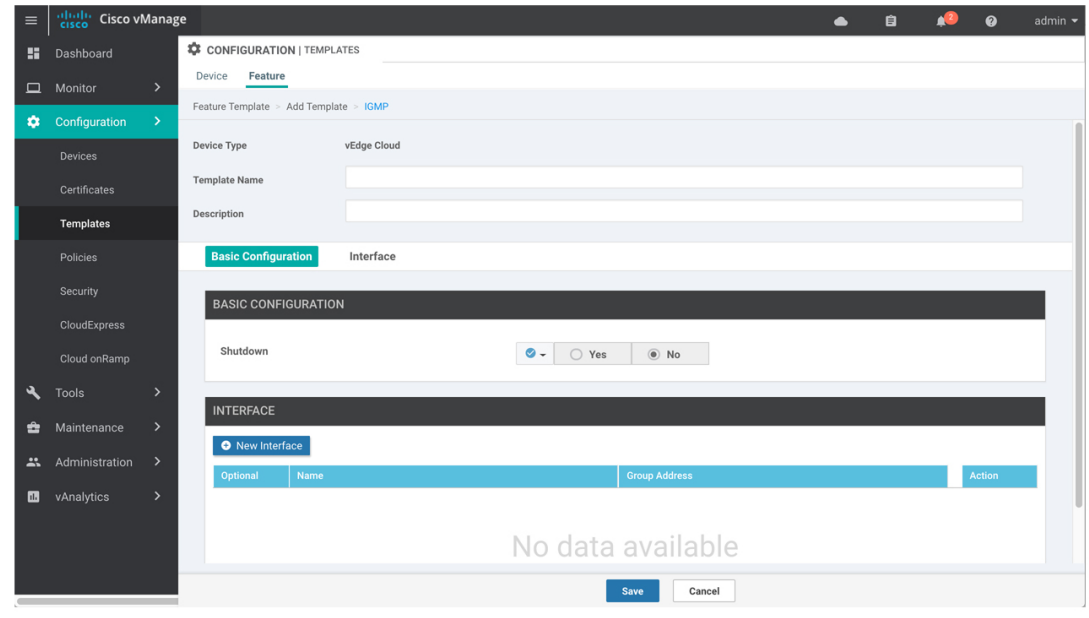

**7.** Under Additional VPN Templates, located to the right of the screen, click **IGMP**.

Ш

- **8.** From the IGMP drop-down, click **Create Template**. The IGMP template form is displayed. The top of the form contains fields for naming the template, and the bottom contains fields for defining IGMP parameters.
- **9.** In the Template Name field, enter a name for the template. The name can be up to 128 characters and can contain only alphanumeric characters.
- **10.** In the Template Description field, enter a description of the template. The description can be up to 2048 characters and can contain only alphanumeric characters.

When you first open a feature template, for each parameter that has a default value, the scope is set to Default (indicated by a check mark), and the default setting or value is shown. To change the default or to enter a value, click the scope drop-down to the left of the parameter field and select one of the following:

### **Table 4:**

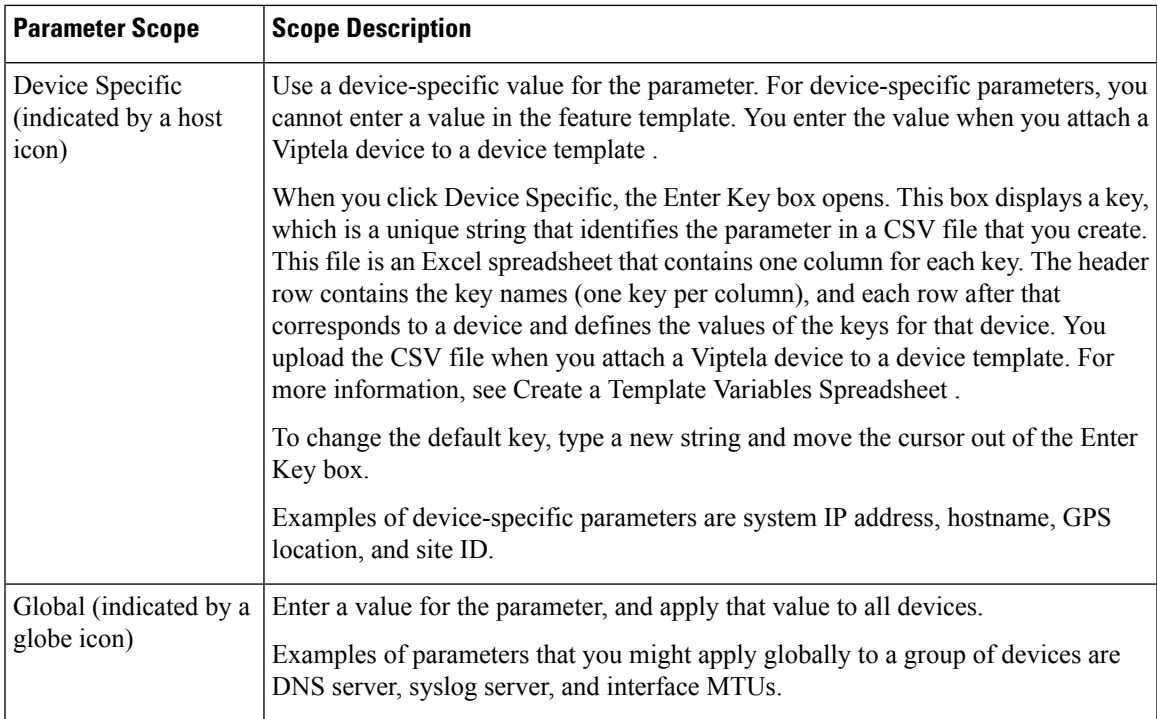

### **Configure Basic IGMP Parameters**

To configure IGMP, select the Basic Configuration tab to enable IGMP. Then, select the Interface tab and click Add New Interface to configure IGMP interfaces. All parameters listed below are required to configure IGMP.

### **Table 5:**

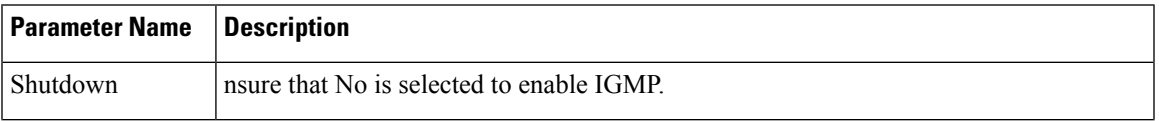

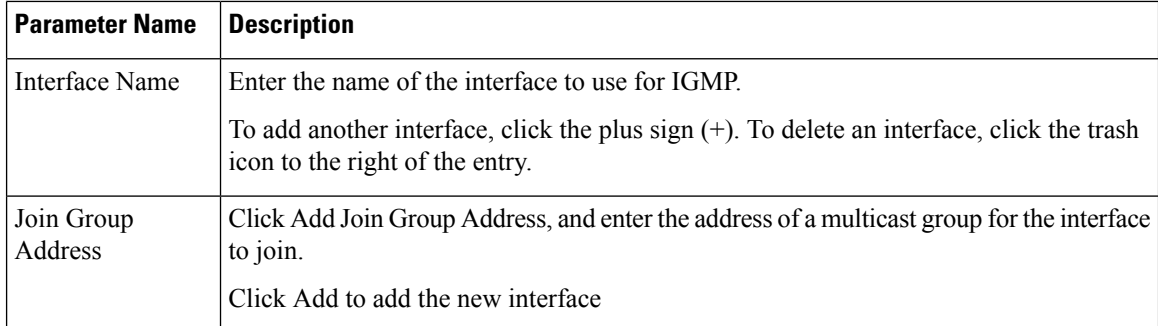

To save the feature template, click **Save**.

### **Configure IGMP Using CLI**

Configure IGMP to allow individual hosts on the service side to join multicast groups within a particular VPN.

### **Enable IGMP at a Site with Multicast Hosts**

For VPNs in which you want to individual hosts to join multicast groups, you can enable IGMP on vEdge routers:

```
vEdge(config)#vpn vpn-id router igmp
vEdge(config-igmp)# interface interface-name
```
Ensure that the interface being used for IGMP is configured in the VPN:

```
vEdge(config)# vpn vpn-id
vEdge(config-vpn)# interface interface-name
vEdge(config-interface)# ip address prefix/length
vEdge(config-interface)# no shutdown
```
If desired, specify the multicast groups to initiate join requests with:

vEdge(config-igmp)# **interface** *interface-name* **join-group** *group-ip-address*

### **Configure the Interface Bandwidth Allowed for Multicast Traffic**

By default, multicast traffic can use up to 20 percent of the interface bandwidth. You can change this allocation to a value from 5 to 100 percent:

vEdge(config)# **system multicast-buffer-percent** *percentage*

This systemwide configuration applies to all multicast-enabled interfaces on the vEdge router.

## <span id="page-13-0"></span>**Multicast Routing CLI Reference**

CLI commands for configuring and monitoring the IGMP, PIM, and Replicator routing protocols on vEdge routers.

#### **IGMP Configuration and Monitoring Commands**

Use the following commands to configure IGMP within a VPN on a vEdge router:

```
vpn vpn-id
  router
    igmp
      interface interface-name
        join-group group-address
      [no] shutdown
```
Use the following commands to monitor IGMP:

- **clear igmp interface** —Clear the interfaces on which IGMP is enabled.
- **clear igmp protocol** —Flush all IGMP groups and relearn them.
- **clear igmp statistics** —Zero IGMP statistics.
- **show igmp groups** —Display information about multicast groups.
- **show igmp interface** —Display information about the interfaces on which IGMP is enabled.
- **show igmp statistics** —Display IGMP statistics.

### **PIM and Multicast Replicator Configuration and Monitoring Commands**

Use the following commands to configure PIM and multicast replicators within a VPN on a vEdge router:

```
vpn vpn-id
 router
   multicast-replicator local [threshold number]
vpn vpn-id
  router
   pim
      auto-rp
     interface interface-name
       hello-interval seconds
        join-prune-interval seconds
      replicator-selection
      [no] shutdown
      spt-threshold kbps
```
Use the following commands to monitor PIM and multicastreplicators:

- **clear ip mfib record** —Clear the statistics for a particular group, source, or VPN from the Multicast Forwarding Information Base (MFIB).
- **clear ip mfib stats** —Clear all statistics from the MFIB.
- **clear pim interface** —Relearn all PIM neighbors and joins.
- **clear pim neighbor** —Clear the statistics for a PIM neighbor.
- **clear pim protocol** —Clear all PIM protocol state.
- **clear pim statistics** —Clear all PIM-related statistcs and relearn all PIM neighbors and joins.
- **show ip mfib oil** —Display the list of outgoing interfaces from the MFIB.
- **show ip mfib stats** —Display packet transmission and receipt statistics for active entries in the MFIB.
- **show ip mfib summary** —Display a summary of all active entries in the MFIB.
- **show multicast replicator** List information about multicast replicators.
- **show multicast rpf**—List multicast reverse-path forwarding information.
- **show multicast topology** —List information related to the multicast domain topology.
- **show multicast tunnel** —List information about the IPsec tunnels between multicast peers.
- **show omp multicast-auto-discover** —List the peers that support multicast.
- **show omp multicast-routes** —List the multicast routes that OMP has learned from PIM join messages.
- **show pim interface** —List the interfaces that are running PIM.
- **show pim neighbor** —List PIM neighbors.
- **show pim statistics** —Display all PIM-related statistics.